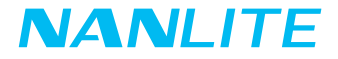

# ユーザーマニュアル Forza 500 II

Guangdong NanGuang Photo&Video Systems Co., Ltd.

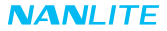

# Forza 500 M LEDスポットライト

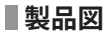

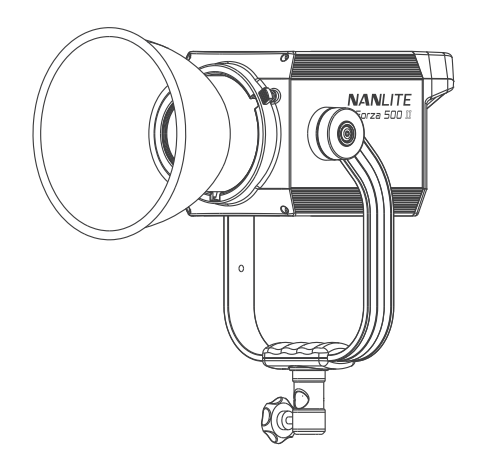

## **スペック**

定格出力:560W 入 力 :DC (バッテリー) 14.4V~26V/12A AC100-240V 50/60Hz 色 温 度:5600K (GM±80) CRI:96 TLCI:97

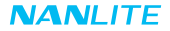

**製品構成**

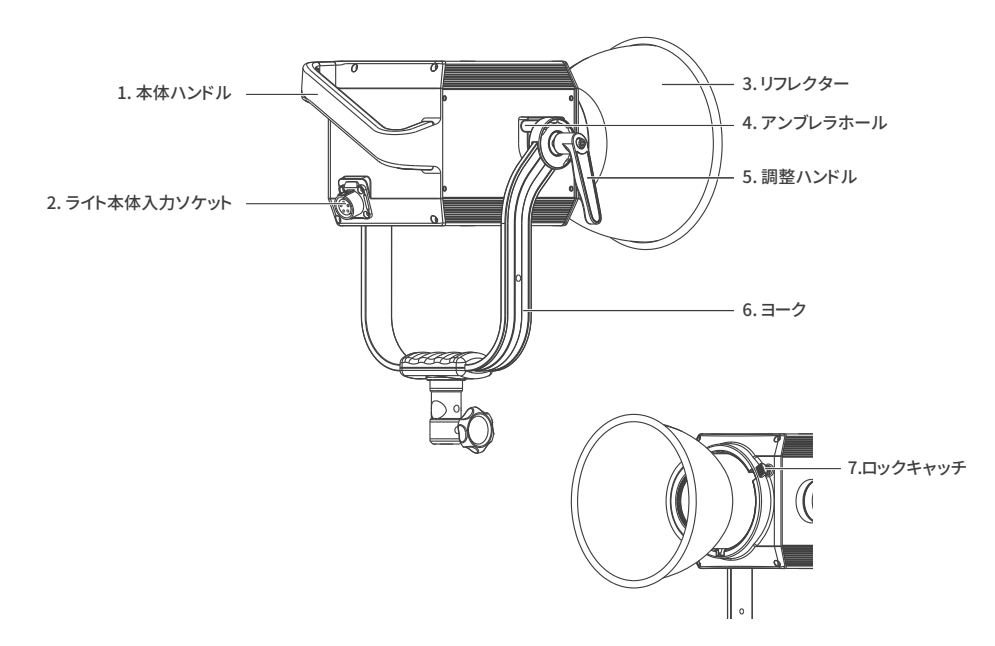

## **NANLITE**

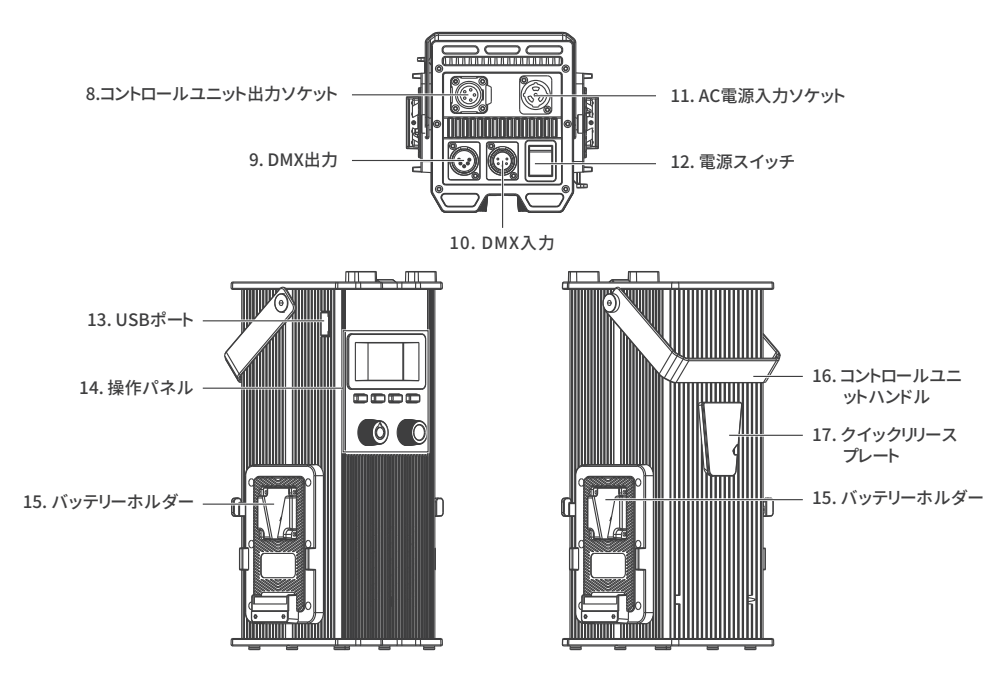

## **構成説明**

- 1. ライト本体ハンドル:照明方向の調整に便利なグリップです。
- 2. ライト本体入力ソケット:ライト本体とコントロールユニット間を接続するDCケーブルを接続します。
- 3. リフレクター:中央への照度を高めるために集光します。
- 4. アンブレラホール:アンブレラの取り付け・取り外しの際に使用します。
- 5. 調整ハンドル:ヨーク上の本製品のチルトの動きを止めたり解除します。
- 6. ヨーク:ライトをライトスタンドに装着し、昭射方向を調整します。
- 7. ロックキャッチ:リフレクターまたはその他のアクセサリーのロックまたは解除に対応します。
- 8. コントロールユニット出力ソケットです。ライト本体とコントロールユニット間を接続するDCケーブルを接続します。
- 9. DMX出力:DMX信号出力インターフェースです。
- 10. DMX入力:DMX信号入力インターフェイスです。
- 11. AC電源入力ソケット:ACケーブルの接続およびコントロールユニットへの電力供給に使用します。
- 12. 電源スイッチ:本製品の電源のオン/オフを切り替えます。
- 13. USBポート:ファームウェアのアップデート、および、他のデバイスへの5V/0.5A電力供給に使用します。
- 14. 操作パネル:各種機能の操作やデータを表示します。
- 15. バッテリーホルダー:14.4~26V/12A Vマウントバッテリーの取り付け用です。
- 16. コントロールユニットハンドル:コントロールユニットの昇降用です。
- 17. クイックリリースプレート:クイックリリースクランプの取り付け用です。

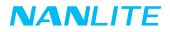

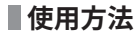

1. ライト、コントロールユニットと電源を接続します。

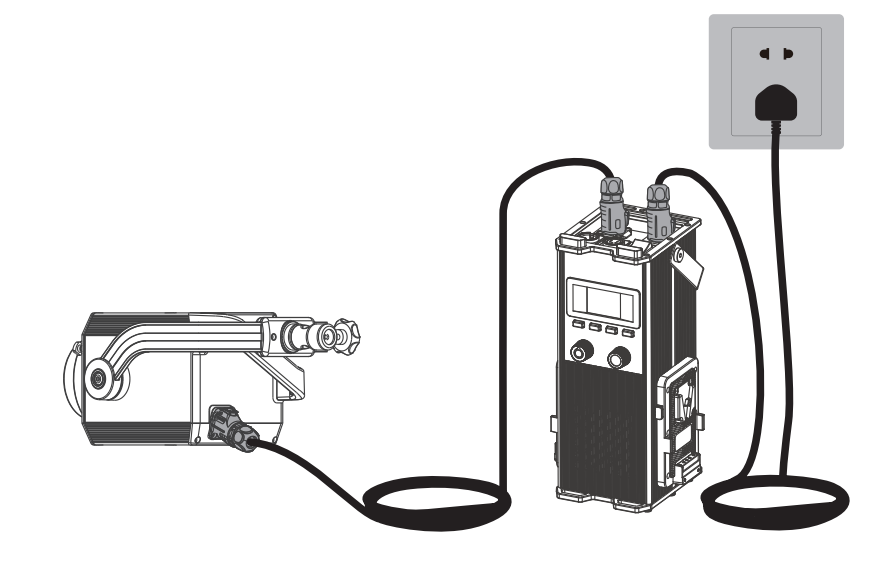

#### **NANLITE**

注:1.1 雷源接続の際は、雷源の電圧がコントロールユニットに表示されている電圧と一致していることをご確認ください。 1.2 必ず付属のAC電源ケーブルとDC接続ケーブルをご使用ください。DCプラグとライト本体入力ソケットの接続は、 下図のように行う必要があります。

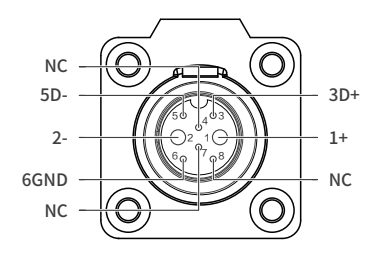

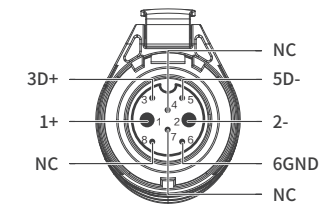

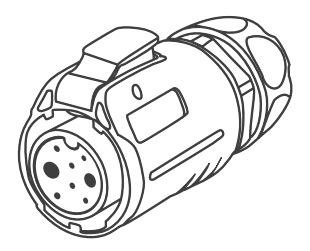

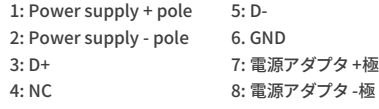

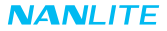

2. ライトとバッテリー付きコントロールユニットの接続

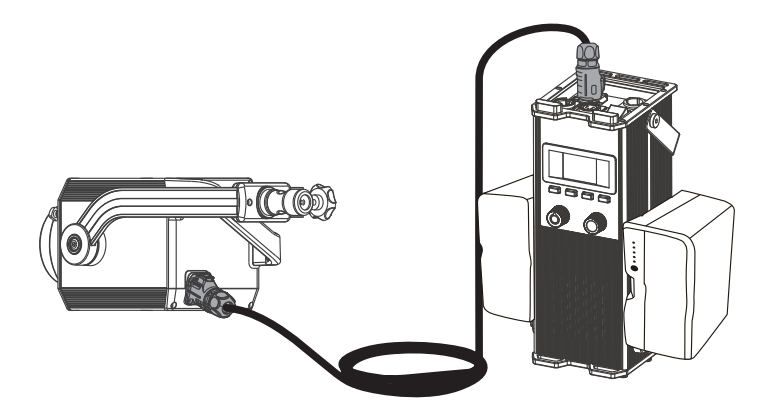

注:

2.1. 26Vバッテリー2本で駆動する場合、最大出力は100%です。 2.2. 14.8Vバッテリー2本で駆動する場合、最大出力は60%です。 2.3. 14.8Vバッテリーと26Vバッテリーを同時に使用しないでください。

 ライトの電源にはバッテリーを1本だけ使用してください。 2.4. バッテリーは付属しておらず、別売りとなります。

## **NANLITE**

3. クイックリリースクランプの取り付け/取り外し

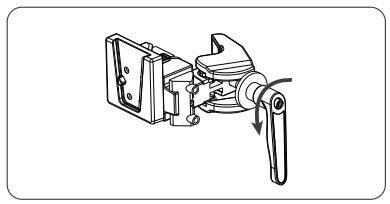

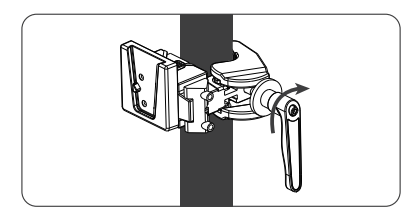

調整ハンドルを回してクランプを解除します。 クイックリリースクランプをライトスタンドに取り付け、 調整ハンドルを回してクランプを締めます。

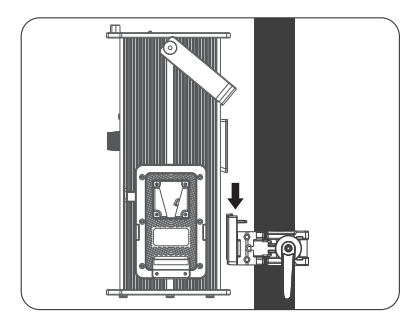

コントロールユニットのクイックリリースプレートとクラ ンプのクイックリリースマウントを合わせて、コントロー ルユニットをクランプに装着します。

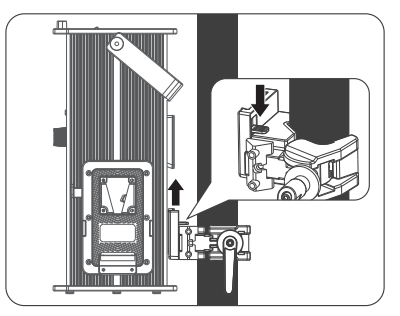

クランプのロックキャッチを押して、ライトスタンドから コントロールユニットを取り外します。

#### **NANLITE**

4. リフレクターの取付けおよび取外し

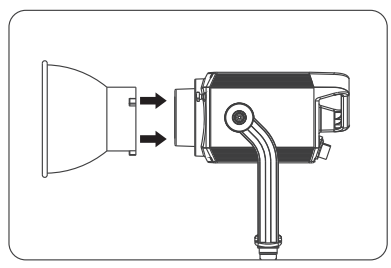

リフレクターを取り付けるときは、リフレクターをライト のボーエンズマウントに合わせ、カチッと音がするまで ライトに表示されている方向に回転させます。

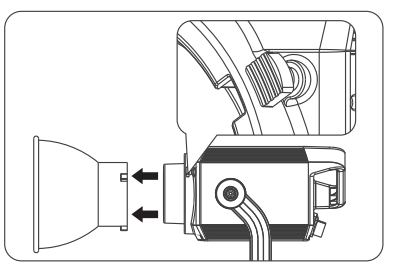

リフレクターを取り外すときは、ロックキャッチを押しな がら、リフレクターがスタジオライトから取り外せるよう になるまで回転させます。

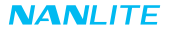

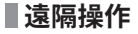

·Forza 500 IIは、DMX/RDM、2.4Gリモートコントロールをサポートし、Bluetoothモジュールも内蔵されています。 ▲DMX/RDMと2.4Gで遠隔操作を実行する前に、ADDRESSを設定する必要があります。

- 1. ADDRESS、DMX MODE、DMX REDUCED CHANNELS、DMX DIMMING CURVEおよびDMX SMOOTHINGなどの ADDRESS/DMX。
- 1.1. アドレスの設定

MENUボタンを押して、オプションにアクセスします。

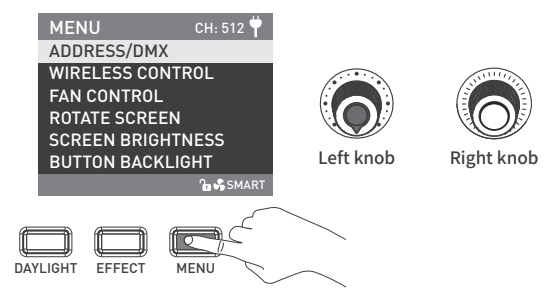

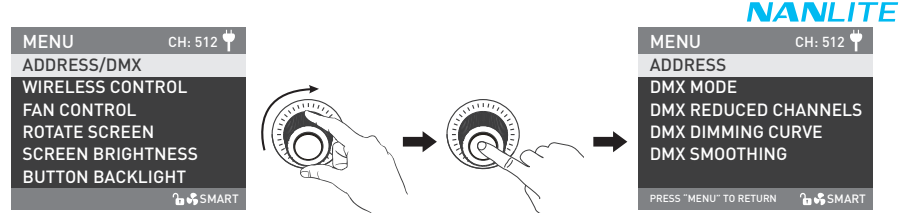

「右ノブ」 をADDRESS/DMXの位置まで回し、 「右ノブ」 を押して、対応するセカンダリメニュー設定に入ります。

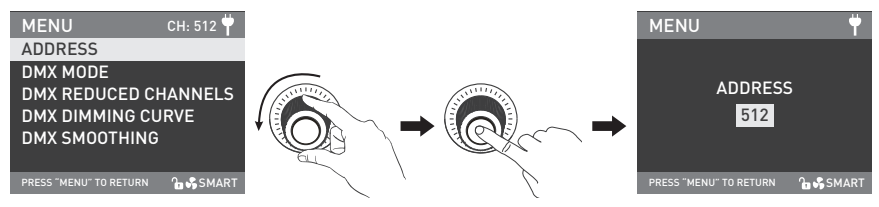

「右ノブ」をADDRESSの位置まで回し、「右ノブ」を押して、対応する次のメニュー設定に入ります。

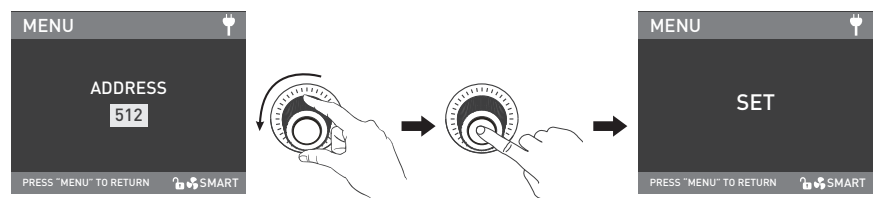

「右ノブ」を回してアドレス番号を選択し、「右ノブ」を押して設定します。

#### 1.2. DMX MODE

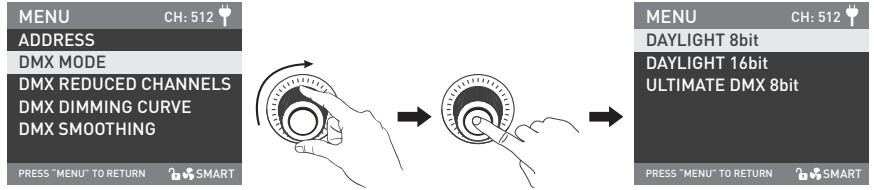

「右ノブ」をDMX MODEの位置まで回し、「右ノブ」を押して、対応する次のメニュー設定に入ります。

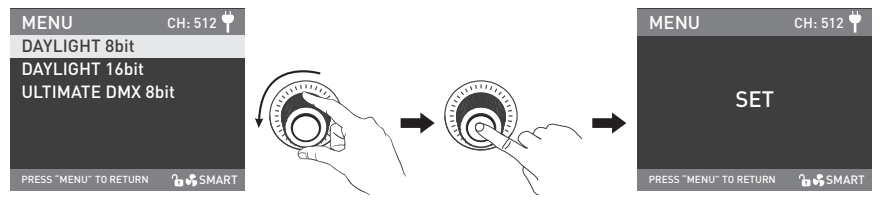

「右ノブ」を回して、DAYLIGHT 8bit、DAYLIGHT 16bitまたはULTIMATE DMX 8bitから選択し、「右ノブ」を押して設定し ます。

#### 1.3. DMX REDUCED CHANNELS

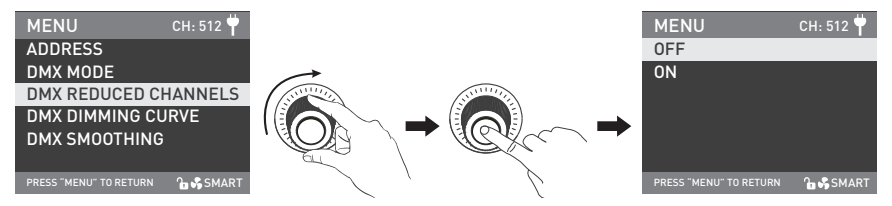

「右ノブ」をDMX REDUCED CHANNELSの位置まで回し、「右ノブ」を押して、対応する次のメニュー設定に入ります。

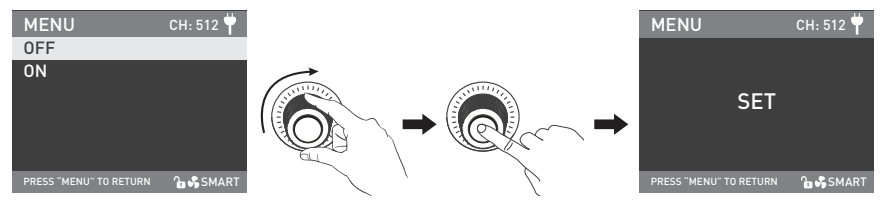

「右ノブ」を回してONまたはOFFを選択し、「右ノブ」を押して設定します。

#### 1.4. DMX DIMMING CURVE

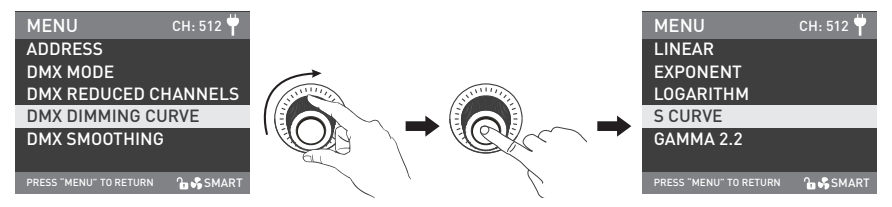

「右ノブ」 をDMX DIMMING CURVEの位置まで回し、 「右ノブ」 を押して、対応する次のメニュー設定に入ります。

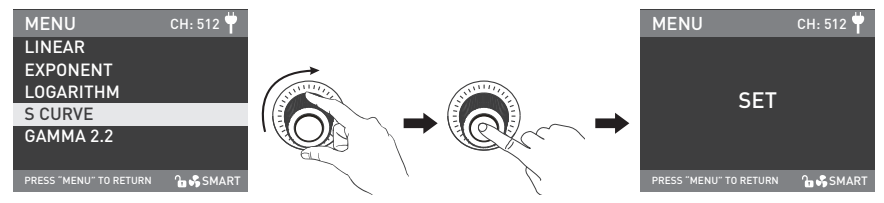

「右ノブ」を回してLINEAR、EXPONENT、LOGARITHM、S CURVE、GAMMA 2.2から選択し、「右ノブ」を押して設定します。

#### 1.5. DMX SMOOTHING

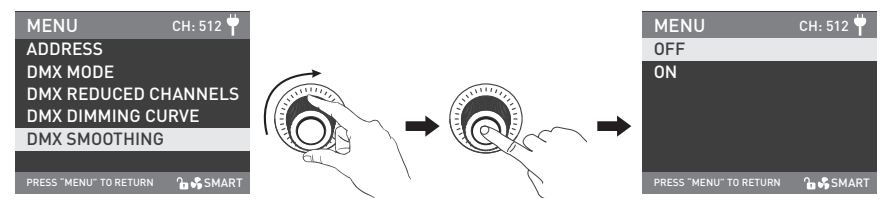

「右ノブ」 をDMX SMOOTHINGの位置まで回し、 「右ノブ」 を押して、対応する次のメニュー設定に入ります。

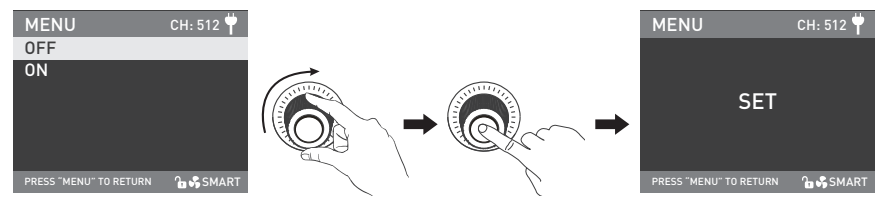

「右ノブ」を回してONまたはOFFを選択し、「右ノブ」を押して設定します。

2. DMX制御

2.1. スタジオライトとDMX/RDMコンソールを、以下のようにDMXケーブルで接続します:

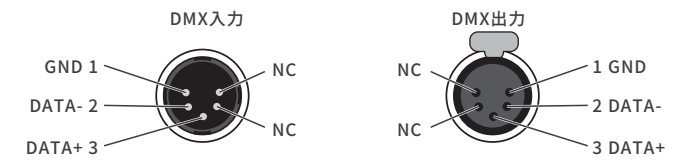

·ライトとDMX/RDMコンソール間、またはライトとライト間の接続には、直径0.3mm以上の5ピンシールドケーブルを使 用する必要があります。XLRプラグ/ソケットとワイヤーは、上記のように接続します。

·ピン1、ピン2、ピン3は、DMX信号を接続するためのものです。ピン4、ピン5は接続されていません。

▲注:DMXを接続する場合、内部ピンがインナーケースに接触せず、ピン同士が接触しないようにしてください。

ライトは、DMX512(1990)の制御信号に合わせることができます。

·5ピンXLRプラグ/ソケットと3ピンXLRプラグ/ソケットの変換。ライトには5ピンXLRプラグ/ソケットが付属しています。 3ピンXLRプラグを使用する場合は、以下の手順に従ってください。

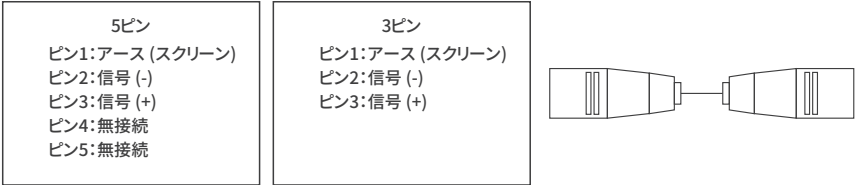

2.2. DMXターミネーター

 DMX制御モードでは、最後のスタジオライトのDMX出力は、DMXターミネーター(別売り)で接続します。 ターミネーターは、ピン2とピン3に120Ω(OHM)の抵抗を接続しています(下図参照)。 これにより、送信時のDMX信号による妨害を防ぐことができます。

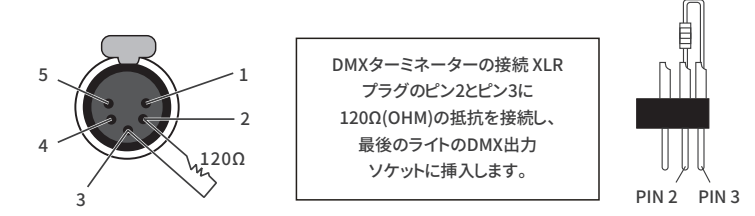

2.3. スタジオライトのアドレスを設定します。

2.4 DMXリファレンスガイドを参照し、DMX/RDMコンソールでライトを制御します。

(詳しい操作方法は、DMX/RDMのユーザーマニュアルを参照してください。)

注:DMXリファレンスガイド「Forza\_500\_II\_DMX\_REFERENCE\_GUIDE\_EN」は、www.nanlite.comからダウンロードでき ます。

3. 2.4G遠隔操作

 ·Forza 500 IIは、2.4Gリモートコントローラーや、WS-TB-1トランスミッターボックス経由のNANLINKアプリで遠隔操作す ることができます。Bluetooth経由で接続するためのBluetoothモジュールも内蔵されています。

注:①2.4GリモートコントローラーとWS-TB-1トランスミッターボックスは別売りです。

②2.4GワイヤレスプロトコルV1.0およびV2.0に対応しています。

 本ライトは、WS-RC-C2リモートコントローラーを使用する際はV2.0で設定し、他のリモートコントローラーを使用する 際はV1.0で設定する必要があります。

3.1. ワイヤレス操作

 MENUボタンを押してオプションに進み、「右ノブ」 をWIRELESS CONTROLの位置まで回し、 「右ノブ」 を押して、対応す る次のメニュー設定に入ります。

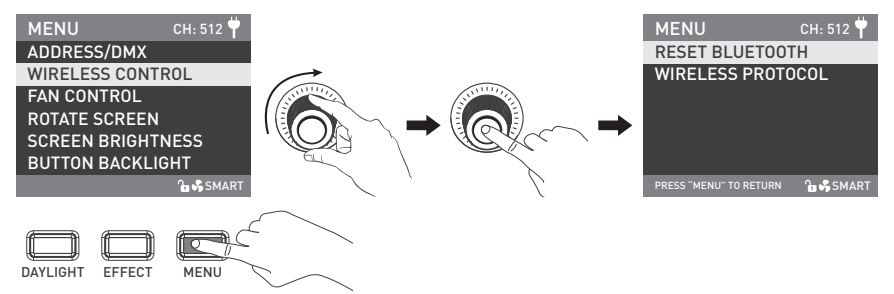

#### **NANLITE**

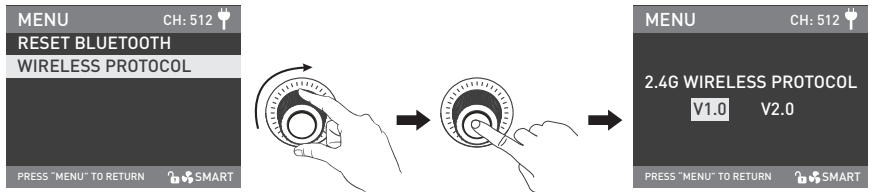

「右ノブ」 をWIRELESS PROTOCOLの位置まで回し、 「右ノブ」 を押して、対応する次のメニュー設定に入ります。

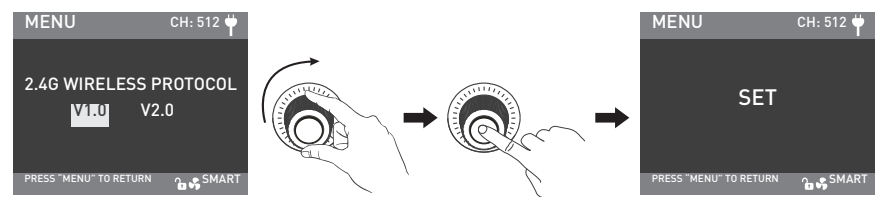

「右ノブ」を回してV1.0またはV2.0を選択し、「右ノブ」を押して設定します。

#### 3.2. BLUETOOTHのリセット

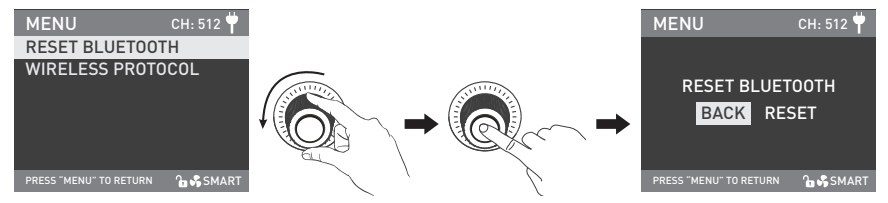

「右ノブ」 をRESET BLUETOOTHの位置まで回し、 「右ノブ」 を押して、対応する次のメニュー設定に入ります。

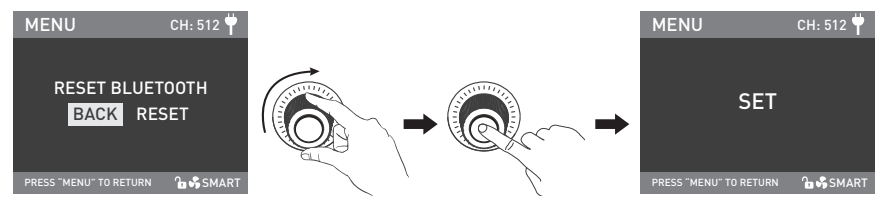

「右ノブ」を回してRESETを選択し、「右ノブ」を押して設定します。

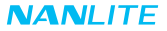

- 4. RDM制御
- 4.1. RDM機能付きコンソールとスタジオライトを接続ケーブルで接続するときの接続方法は、DMX/RDMコンソールの接続方 法と同じです。
- 4.2. RDM機能付きコンソールでスタジオライトを制御します。

 (詳しい操作方法は、RDMコンソールのユーザーマニュアルを参照してください。) 注:本製品のUIDフォーマットは以下の通りです:

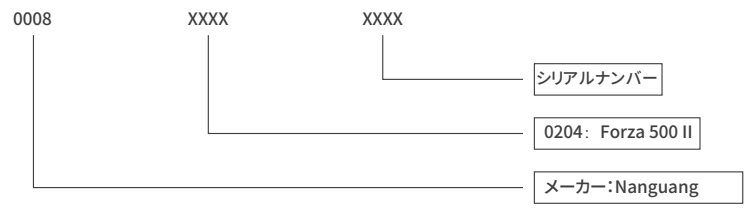

#### **■基本操作**

1. コントロールユニットの電源スイッチがオフであることを確認します。続いて、コントロールユニットと電源ケーブルを接続する か、バッテリーを装着して電源を入れ、画面に「NANLITE」と表示されればOKです。

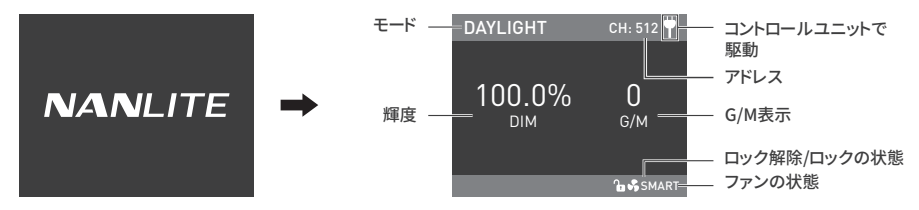

2. DAYLIGHTボタン:DAYLIGHTボタンを押し、DAYLIGHTモードに進みます。

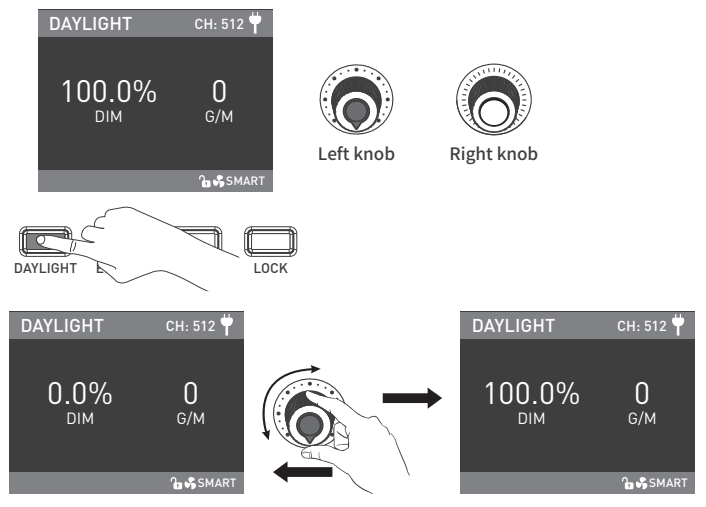

「左ノブ」を時計回りに回すと輝度が上がり、反時計回りに回すと輝度が下がります。 画面には、輝度の割合、DIMの範囲が表示されます:0.0%~100.0%。

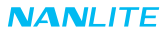

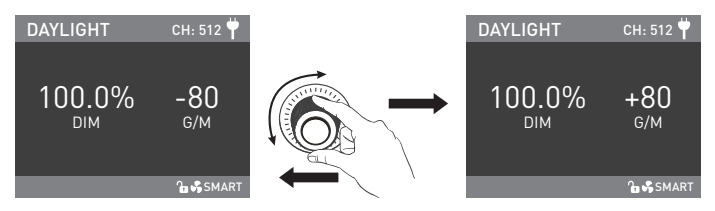

「右ノブ」を回し、G/Mパラメータを設定します。G/M範囲:-80~+80。

2.1. EFFECTモードでは、DIMパラメータはDAYLIGHTモードと同じです。

2.2. FFFFCTモードでは、G/M設定はDAYLIGHTモードと同期しませんが、G/M範囲はDAYLIGHTモードと同じです。 2.3. ライト機能を解除した場合、どのモードでも「左ノブ」を押すと消灯となります。

このとき、画面上のDIMの割合は0.0%となります。

もう一度押すと、ライトは以前の状態に戻ります。

連続して押すと、ライトのオンとオフが切り替わります。

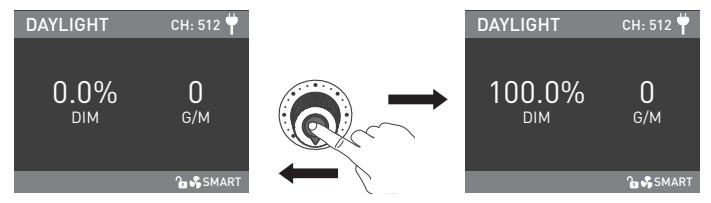

「左ノブ」を押して、ライトの雷源をオフにします。 もう一度押すと、ライトは以前の状態に戻ります。

3. EFFECTボタン:EFFECTボタンを押して、EFFECTモードを設定します。

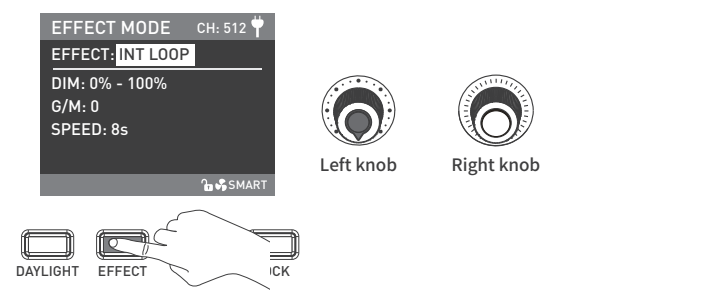

·Forza 500 IIは、INT LOOP、FLASH、PULSE、STORM AUTO、STORM MANUAL、TV、PAPARAZZl、CANDLE/FIRE、BAD BULB、FIREWORK、EXPLOSION AUTO、EXPLOSION MANUAL、WELDINGエフェクトを搭載しています。

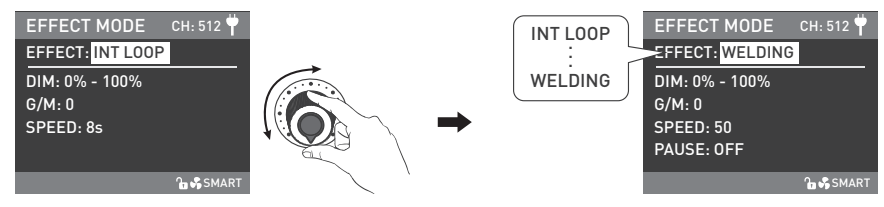

「左ノブ」を回して、エフェクトを選択します。

3.1. INT LOOP

 INT LOOP設定:「右ノブ」を回して DIM、G/M、SPEEDから選択(範囲:2秒~30秒)し、 「左ノブ」を回して対応するパラメータを設定します。

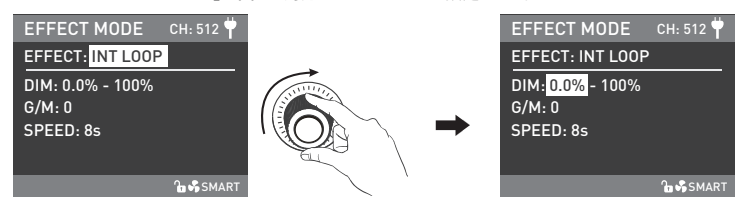

「右ノブ」を回して、DIM、G/M、SPEEDから選択します。

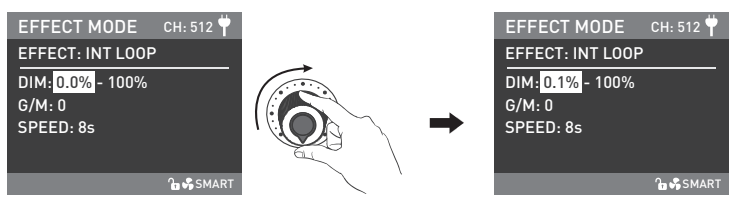

3.2. FLASH

FLASH設定:「右ノブ」を回して、DIM、G/M、INTERVALSから選択(範囲:0.1秒~10秒)、

およびFLASH RATIOから選択(範囲:0%~100%)し、「左ノブ 」を回してパラメータを設定します。

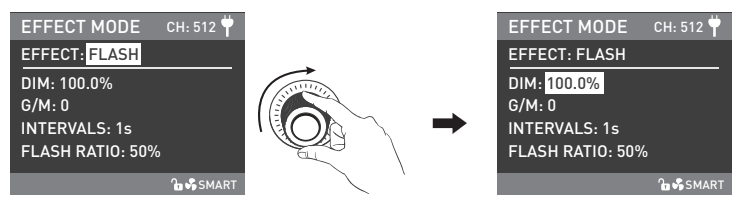

「右ノブ」を回して、DIM、G/M、INTERVALS、FLASH RATIOから選択します。

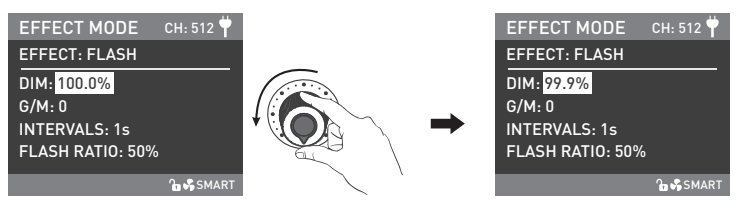

3.3. PULSE

PULSE設定:「右ノブ」を回して、DIM、G/M、PULSES/MINから選択(範囲:1~240)し、

「左ノブ」を回して対応するパラメータを設定します。

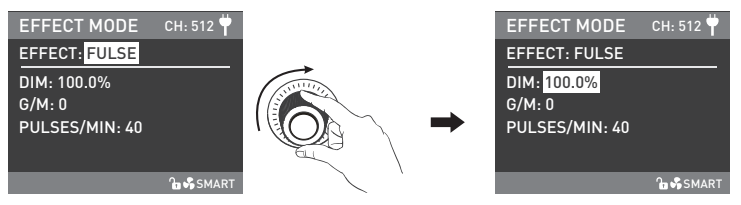

「右ノブ」を回し、DIM、G/M、PULSES/MINから選択します。

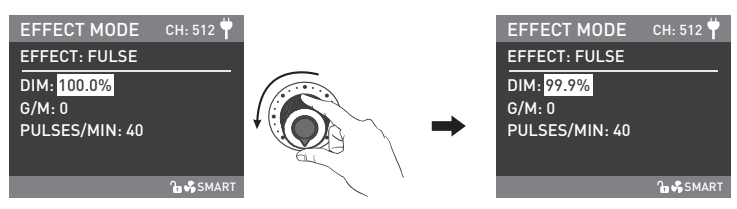

3.4. STORM AUTO

 STORM AUTO設定:「右ノブ」を回して、DIMまたはINTVL RANGEから選択(範囲:1秒~60秒)し、 「左ノブ」を回して対応するパラメータを設定します。

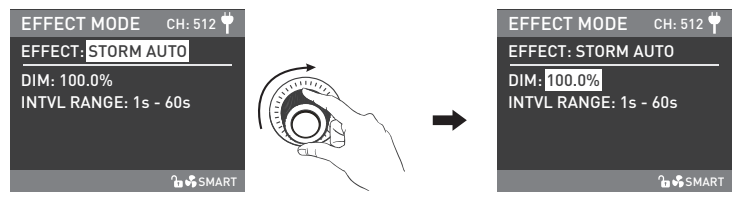

「右ノブ」を回して、DIMまたはINTVL RANGEから選択します。

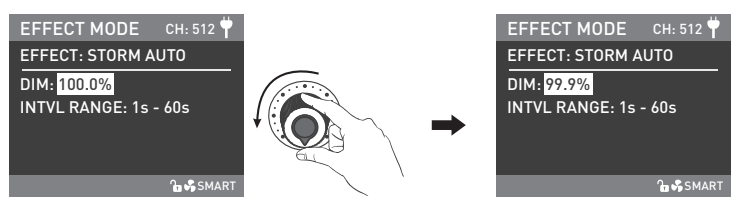

3.5. ストームマニュアル

 STORM MANUAL設定:「右ノブ 」を回してDIMを選択し、「左ノブ 」を回して対応するパラメータを設定し、 「右ノブ」を押してストームエフェクトをかけます。

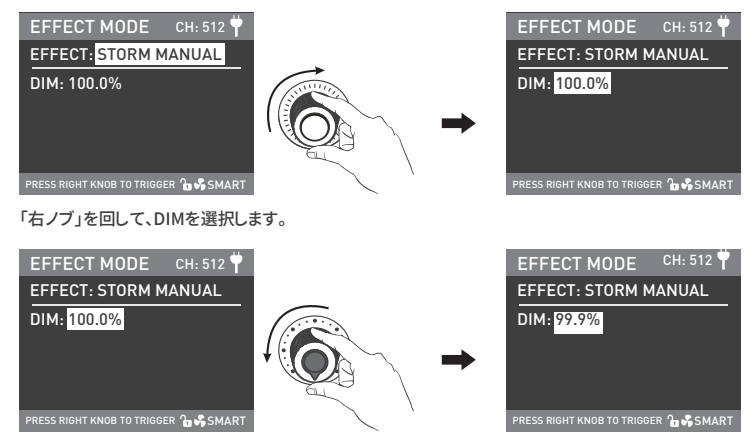

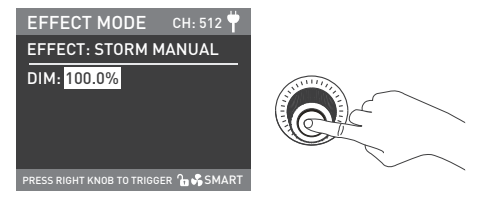

「右ノブ」を押すと、ストームエフェクトがかかります。

3.6. TV

 TV設定:「右ノブ」を回して DIM、G/M、SPEEDを選択(範囲:1~100)し、 「左ノブ」を回して対応するパラメータを設定します。

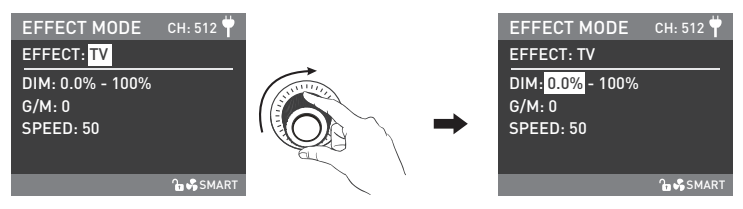

「右ノブ」を回して、DIM、G/M、SPEEDから選択します。

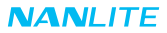

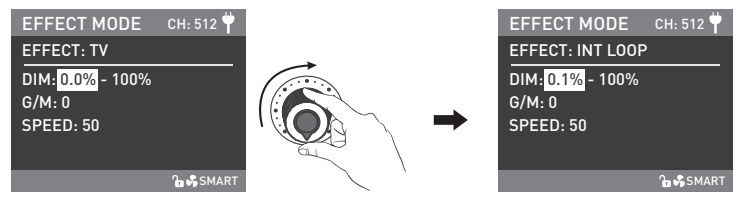

「左ノブ」を回して、対応するパラメータを設定します。

3.7. PAPARAZZI

 PAPARAZZI 設定:「右ノブ」を回して DIM、G/M、SPEEDを選択(範囲:1~100)し、 「左ノブ」を回して対応するパラメータを設定します。

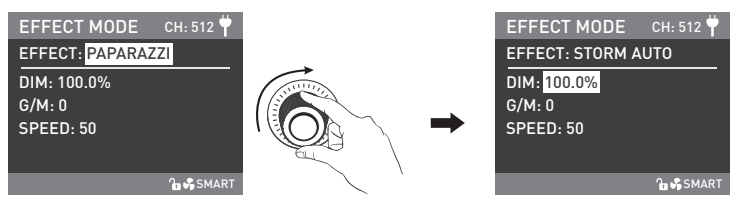

「右ノブ」を回して、DIM、G/M、SPEEDから選択します。

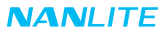

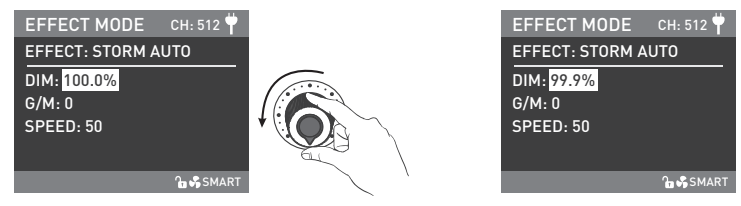

「左ノブ」を回して、対応するパラメータを設定します。

#### 3.8. CANDLE/FIRE

 CANDLE/FIRE設定:「右ノブ」を回して、DIM、G/M、SPEEDを選択(範囲:1~100)し、 「左ノブ」を回して対応するパラメータを設定します。

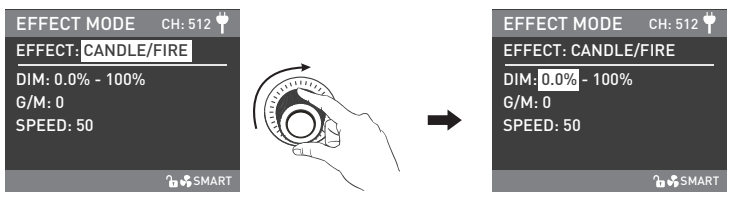

「右ノブ」を回して、DIM、G/M、SPEEDから選択します。

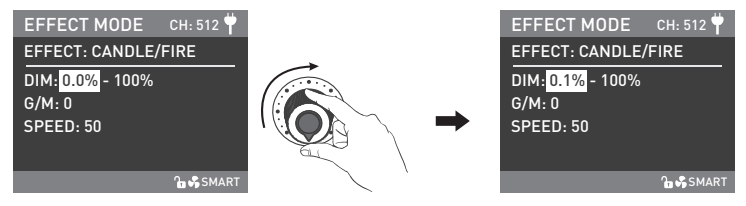

「左ノブ」を回して、対応するパラメータを設定します。

3.9. BAD BULB

 BAD BULB設定:「右ノブ」を回して、DIM、G/M、INTENSITY(範囲:1~100)、 またはSPEED を選択(範囲:1~100)し、

「左ノブ」を回して対応するパラメータを設定します。

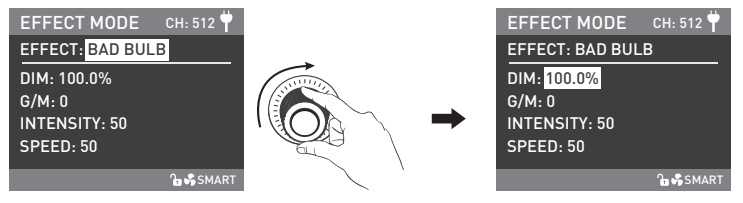

「右ノブ」を回して、DIM、G/M、INTENSITY、SPEEDから選択します。

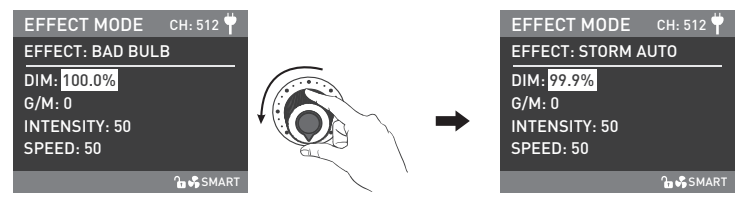

「左ノブ」を回して、対応するパラメータを設定します。

3.10. FIREWORK

 FIREWORK設定:「右ノブ」を回して、DIM、G/M、SPEED(範囲:1~100)、 またはDECAYを選択(範囲:1~100)し、 「左ノブ」を回して対応するパラメータを設定します。

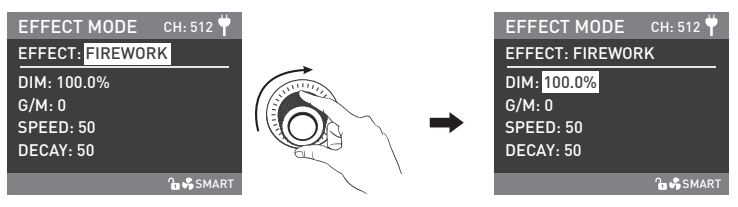

「右ノブ」を回して、DIM、G/M、SPEED、DECAYから選択します。

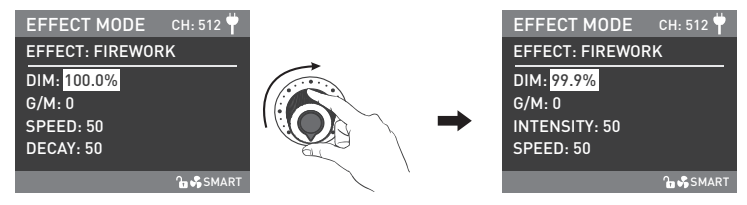

「左ノブ」を回して、対応するパラメータを設定します。

#### 3.11. EXPLOSION AUTO

EXPLOSION AUTO設定:「右ノブ」を回して、DIM、G/M、SPEEDを選択し(範囲:1~100)、

またはDFCAYを選択(範囲:1~100)し、

「左ノブ」を回して対応するパラメータを設定します。

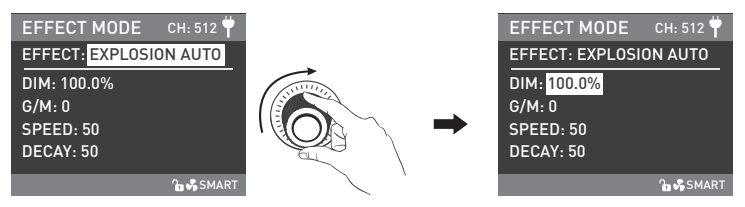

「右ノブ」を回して、DIM、G/M、SPEED、DECAYから選択します。

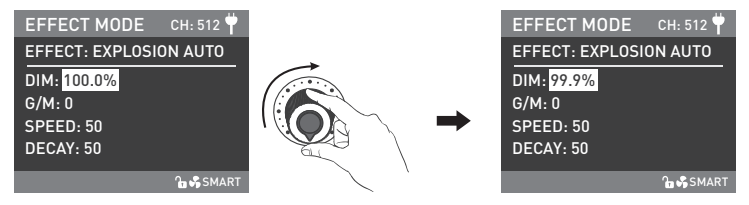

「左ノブ」を回して、対応するパラメータを設定します。

3.12. 爆発マニュアル

EXPLOSION MANUAL設定:「右ノブ」を回して、DIM、G/M、 DECAY(範囲:1~100) を選択し、

「左ノブ」を回して対応するパラメータを設定し、

「右ノブ」を押して爆発エフェクトをかけます。

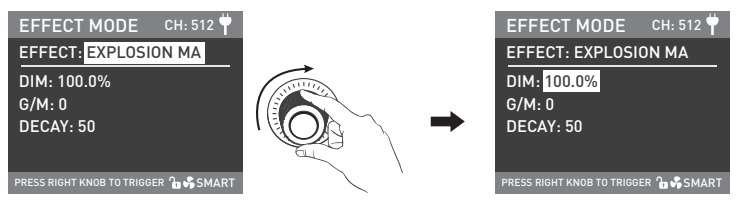

「右ノブ」を回して、DIM、G/M、DECAYから選択します。

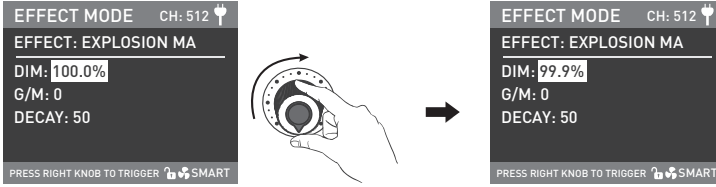

「左ノブ」を回して、対応するパラメータを設定します。

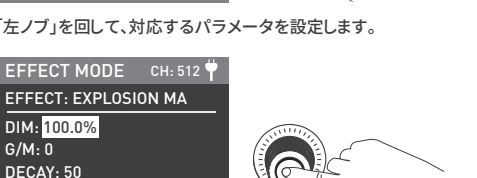

PRESS RIGHT KNOB TO TRIGGER <sup>2</sup> SMART

G/M: 0

「右ノブ」を押すと、爆発エフェクトがかかります。

3.13. WELDING

 WELDING設定:「右ノブ」を回して、DIM、G/M、SPEEDを選択し(範囲:1~100)、およびPAUSE(ON/OFF)を選択し、 「左ノブ」を回して対応するパラメータを設定します。

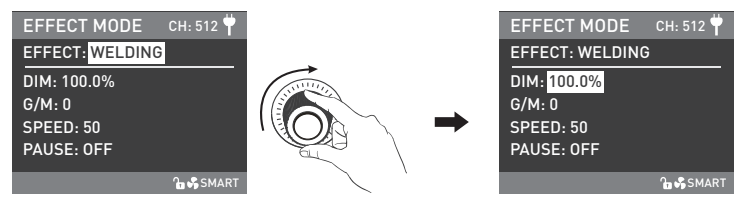

「右ノブ」を回して、DIM、G/M、SPEED、PAUSEから選択します。

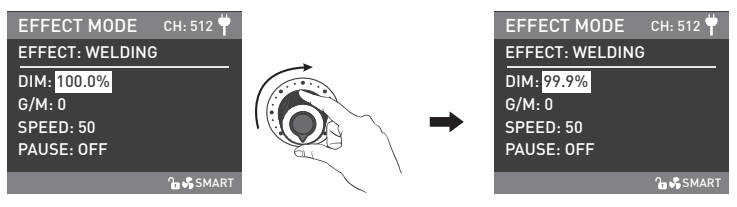

「左ノブ」を回して、対応するパラメータを設定します。

注:PAUSE設定がONの場合、溶接エフェクトは中断されます。

·照明効果や追加機能は、今後のファームウェアのバージョンアップで更新する予定です。

詳細情報は、ファームウェアの機能指示により異なります。

4. MENUボタン:MENUボタンを押すとメニューのインターフェースに進みます。メニューには、ADDRESS/DMX、WIRELESS CONTROL、FAN CONTROL、ROTATE SCREEN、SCREEN BRIGHTNESS、BUTTON BACKLIGHT、LANGUAGE、 FIRMWARE UPDATE、VERSIONが含まれます。メニューインターフェースでの操作方法は次の通りです。

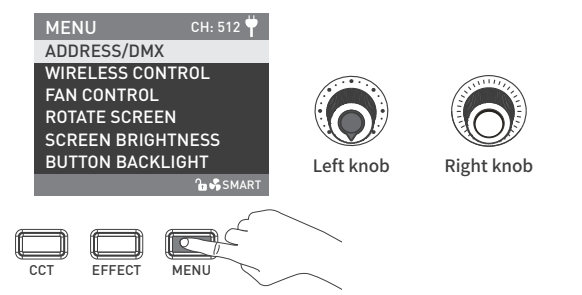

·「右ノブ」を回してオプションを選択し、「右ノブ」を押して対応するセカンダリメニューに入り、「右ノブ」を回して対応するパ ラメータを選択し、「右ノブ」を押して設定します。MENUボタンを押すと、前のメニューに戻ります。

4.1. アドレス/DMX

詳しい操作方法は10ページをご覧ください。

4.2. ワイヤレス操作

詳しい操作方法は18ページをご覧ください。

4.3. ファン操作

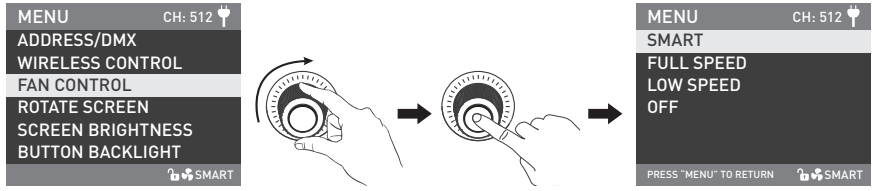

「右ノブ」 をFAN CONTROLの位置まで回し、 「右ノブ」 を押して、対応する次のメニュー設定に入ります。

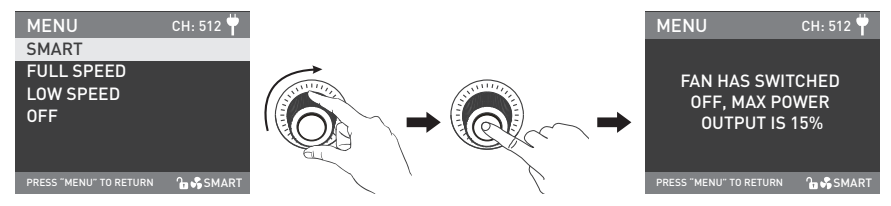

「右ノブ」を回してSMART、FULL SPEED、LOW SPEED、OFFから選択し、「右ノブ」を押して設定します。

- 注:·ファンがオフの場合、内蔵ファンは動作を停止します。この時のライトの最大出力は15%です。
	- ·ファンがLOW SPEED状態の場合、ライトの最大出力は50%です。
	- ·ファンがSMARTまたはFULL SPEED状態の場合、ライトの最大出力は100%です。

4.4. 回転式スクリーン

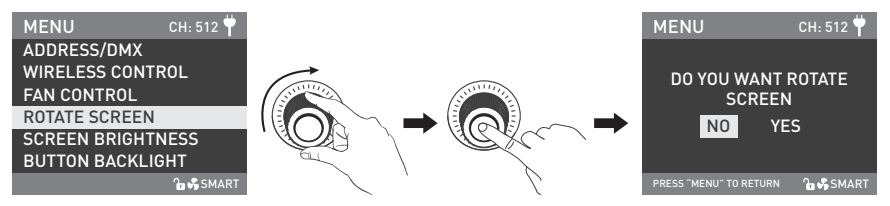

「右ノブ」 をROTATE SCREENの位置まで回し、 「右ノブ」 を押して、対応するセカンダリメニュー設定に入ります。

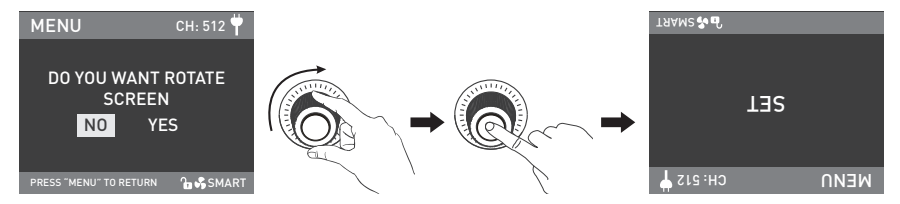

「右ノブ」を回してYFSまたはNOを選択し、「右ノブ」を押して設定します。

4.5. スクリーン輝度

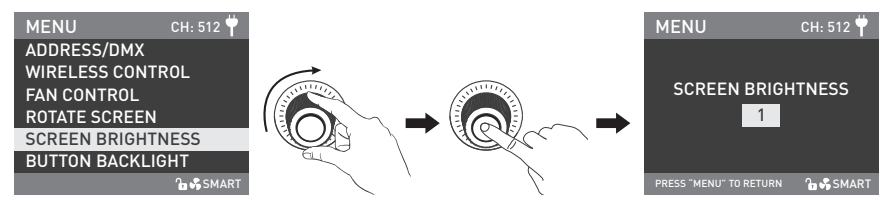

「右ノブ」 をSCREEN BRIGHTNESSの位置まで回し、 「右ノブ」 を押して、対応する次のメニュー設定に入ります。

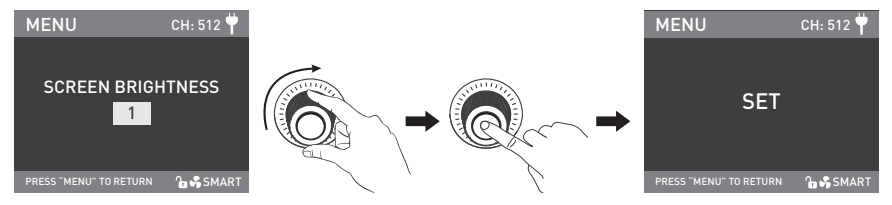

「右ノブ」を回してスクリーンの輝度を選択し、「右ノブ」を押して設定します。

#### 4.6. ボタンバックライト

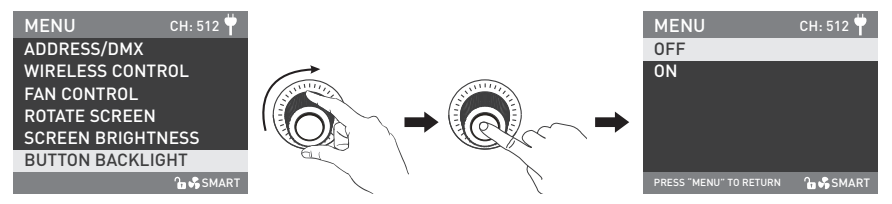

「右ノブ」 をBUTTON BACKLIGHTの位置まで回し、 「右ノブ」 を押して、対応する次のメニュー設定に入ります。

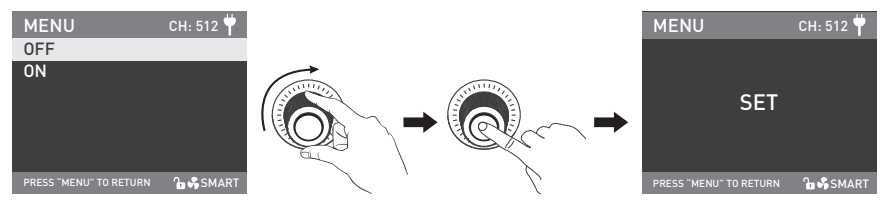

「右ノブ」を回してONまたはOFFを選択し、「右ノブ」を押して設定します。

### **NANLITE**

4.7. 言語

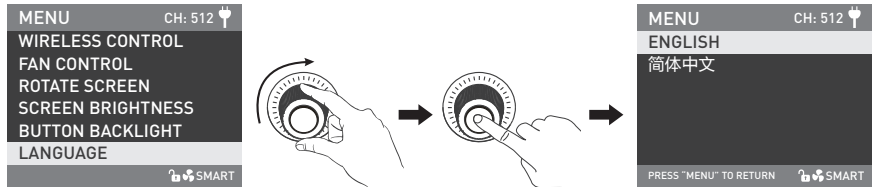

「右ノブ」をLANGUAGEの位置まで回し、 「右ノブ」を押して、対応するセカンダリメニュー設定に入ります。

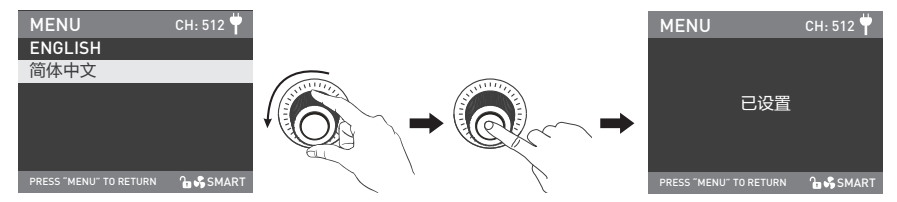

「右ノブ」を回してFNGLISHまたは简体中文を選択し、「右ノブ」を押して設定します。

4.8. FIRMWARE UPDATE

 ·ライトとコントロールユニットのファームウェアファイルをダウンロードし、USBドライブのルートディレクトリに入れ(ファー ムウェアのバージョンが一致することを確認してください)、USBドライブをUSBポートに接続します。

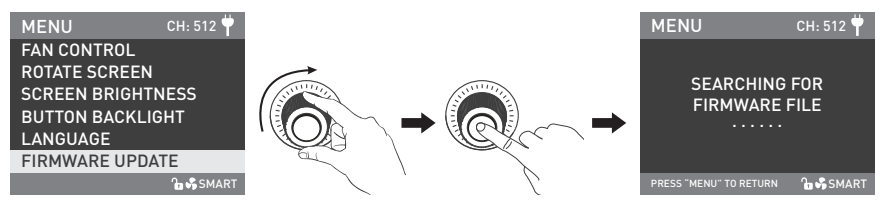

「右ノブ」をFIRMWARE UPDATEの位置まで回し、「右ノブ」を押して、ファームウェアファイルを検索するインターフェース に入ります。

注:

①更新されたファイルの名前を変更しないでください。

②USBドライブがFAT、FAT32、またはexFATでフォーマットされていることを確認してください。

- ③「PLEASE CONNECT THE LAMP HEAD TO THE CONTROLLER BEFORE FIRMWARE UPDATE(ファームウェアの更 新前に、ランプヘッドをコントローラに接続してください)」と表示された場合、ライトがコントロールユニットに接続されて いるか、接続が緩んでいないかを確認してください。
- ④「THE VERSIONS OF THE TWO FIRMWARE FILES DON'T MATCH, PLEASE CHECK THE FILES AND TRY AGAIN (2つのファームウェアファイルのバージョンが一致しません。ファイルを確認してから再試行してください)」と表示され た場合は、2つのファームウェアファイルのバージョンが一致しているかどうかを確認してください。
- ⑤「MISSING PARTS OF FIRMWARE FILES, PLEASE CHECK THE FILES AND TRY AGAIN(ファームウェアファイルの 一部が欠落しています。ファイルを確認して再試行してください)」と表示された場合、USBドライブにファームウェアファ イルが2つあるかどうかを確認してください。

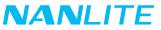

⑥「NO FIRMWARE FOUND(ファームウェアが見つかりません)」と表示された場合、ファームウェアファイルが正しいか、

ファームウェアファイルがUSBドライブのルートディレクトリに保存されているか、USBドライブのフォーマットがFAT、

FAT32、exFATであるかを確認してください。

- ⑦上記の手順をすべて実行してもファームウェアファイルが見つからない場合は、USBドライブを再度フォーマットしてくだ さい。
- ⑧それでもライトがUSBドライブを識別できない場合は、USBドライブを交換してください。

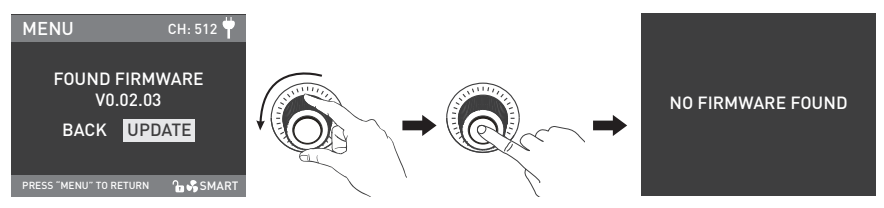

ファームウェアが見つかった場合、ファームウェアアップデート選択インターフェースに入り、「右ノブ」を回してUPDATEを 選択し、「右ノブ」を押してアップデートを実行します。アップデート後、ライトは自動的に再起動します。

4.9. バージョン

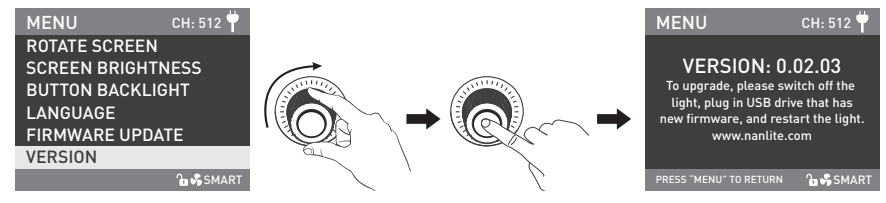

「右ノブ」 をVERSIONの位置まで回し、 「右ノブ」 を押して、現在のバージョンを確認します。

5. LOCKボタン:LOCKボタンを長押しすると、現在の設定がロックされます。このとき、ボタン操作やツマミの調整では、現在 の設定を変更することはできません。LOCKボタンを再び長押しすると、ロック状態が解除されます。

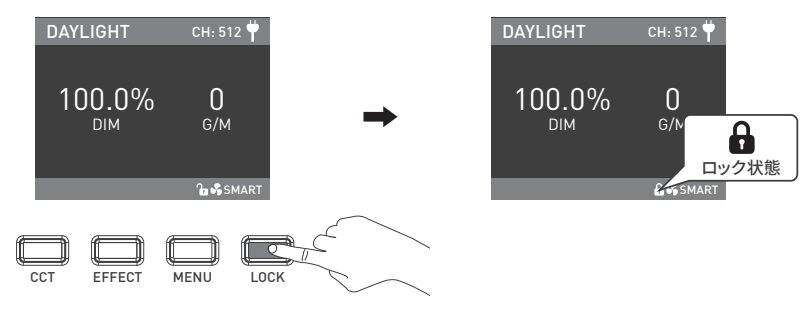

6. 本製品を使用しないときは、電源スイッチをオフにしてください。

## ■安全上のご注**音**

- 1. 開封後、輸送中の破損の有無をご確認ください。破損している場合は使用しないでください。 また、できるだけ早く販売代理店またはメーカーに連絡してください。
- 2. 絶縁休が損傷している雷源ケーブルは使用しないでください。

電源ケーブルを強く抜いたり、直接引き抜いたりしないでください。

- 3. 取り付け前に、電源の電圧が本製品の指定電圧と一致していることをご確認ください。
- 4. 使用しないときやお手入れの際は、ライトをオフにしてください。
- 5. 本製品を安全に保管し、お子様の手の届かないところに置いてください。

## **使用上のご注意**

- 1. ライトはCOB保護キャップを取り外してからご使用ください。
- 2. ライト点灯中 < は、発光部を直視しないでください。
- 3. 可燃物や爆発物の近くに本製品を置かないでください。
- 4. ライトの上に物を置かないでください。また、ライトに液体を流し込まないでください。
- 5. 本製品をアルコール、ガソリンなどの可燃物の近くに置かないでください。
- 6. お手入れの際、強力な洗剤は使用しないでください。本製品のお手入れの際は、中性洗剤で湿らせた布で、ゴミや汚れをふ き取ってください。
- 7. ライトは乾燥した風通しのよい場所に設置してください。

ライトは湿気の多い場所、ほこりの多い場所、高温になる場所で使用しないでください。

また、ファンや吹き出し口に支障がないかもご確認ください。

8. 本製品を、ご自身で分解して修理しないでください。

専門の技術者が、本書に記載の手順を厳守してメンテナンスを実施することになっています。

9. 放熱の妨げとなり、破損の原因となりますので、使用中は通気孔をふさがないでください。 長時間使用されると、本製品の表面温度が高くなりますので、火傷にご注意ください。

## **NANLITE**

## **一般的な故障の検出と診断**

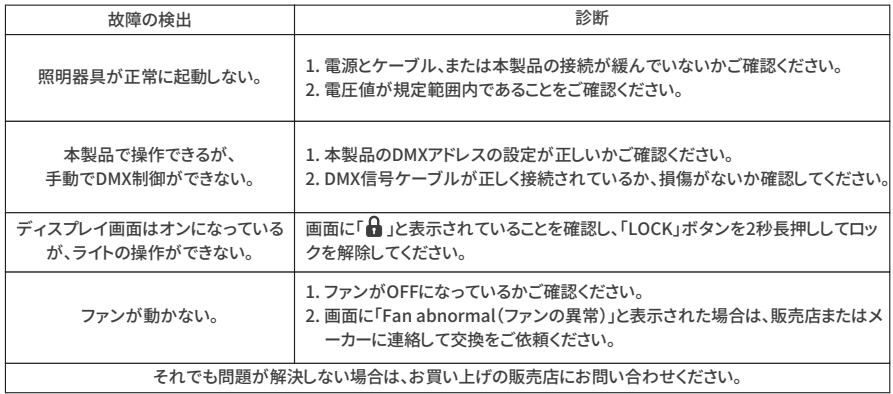

## **ライトと付属品ご確認ください。**

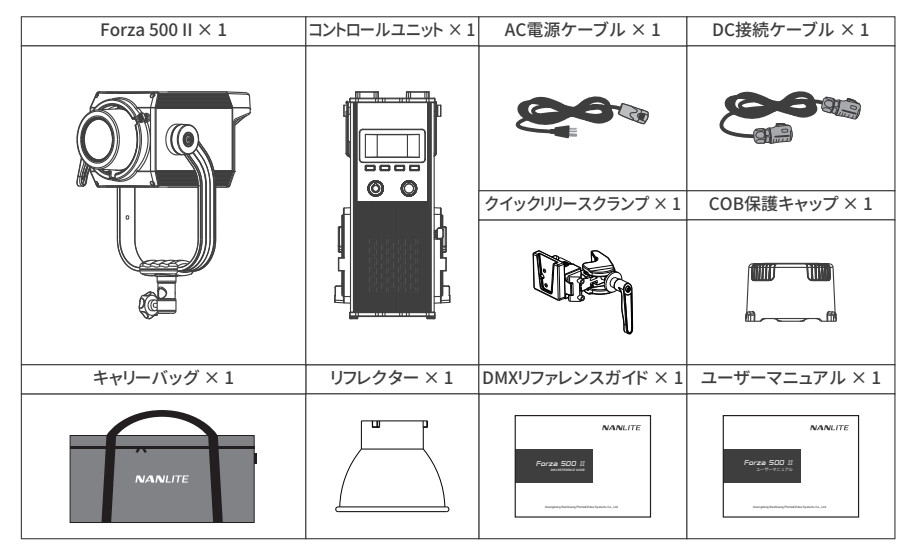

このマニュアルはNanlite製品の厳格なテストに基づいて作成されています。製品仕様に関しましては、予告なく変更される 場合がありますので、予めご了承ください。本製品の最新版マニュアルは、www.nanlite.comからダウンロードいただけます。

# **NANLITE**

**→**+86-754-85751187 = +86-754-85300887 **x** service@nanlite.com Dongli Section, Highway 324, Chenghai, Shantou City, Guangdong Province, China

www.nanlite.com